VANDERBILT VUNIVERSITY MEDICAL CENTER

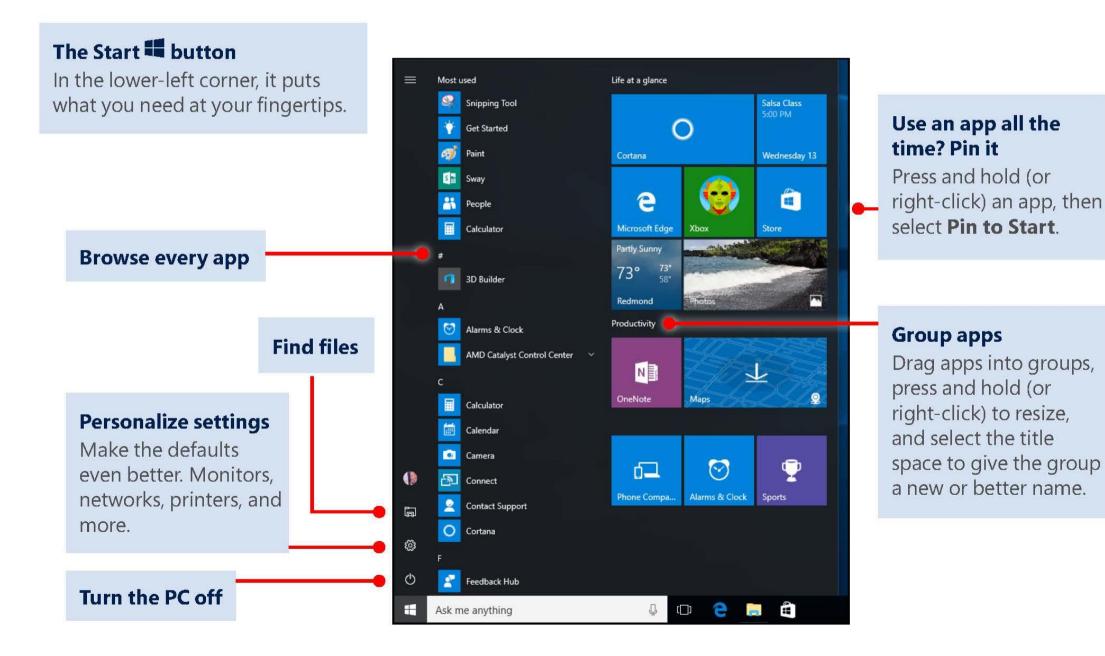

The left side of the task bar....

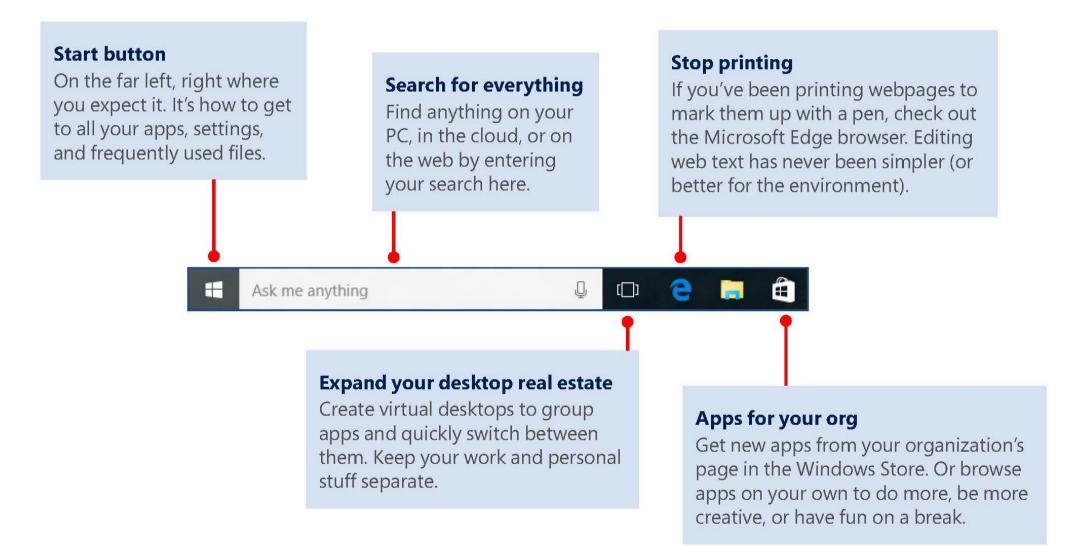

The right side of the task bar....

### Another place to pin your apps

If you want even quicker access to frequently used apps than the Start menu, use the free space to pin them on the taskbar.

### One-click access to the important stuff

The all-new action center a single click can project your screen, connect to a device or VPN, switch to tablet mode, read your mail, and more.

へ 🍃 🖫 🕼 루 📟 ENG

#### What time is it?

2:23 PM

10/27/2015

What *day* is it? Restyled clock and calendar where you expect to find them, keeping you on time and organized.

#### A little-known time-saver

Click or tap this area at the far right of the taskbar to minimize all the open apps at once.

See more of your work at once...

#### Grab the top of a window and drag to a corner or side

Do it again with another app. Snap as many as four at one time.

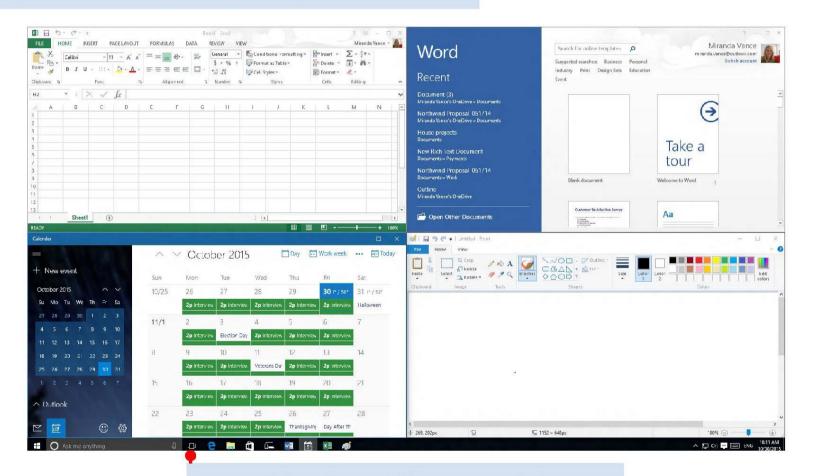

Tap or click Task view <sup>[]</sup> button to switch apps

Get organized...

Create virtual desktops to group apps together by project, type, or whim. Keep your work apps in one desktop and your personal apps in another, making it easy to switch between them.

To move apps between virtual desktops, select **Task view** <sup>[]</sup> and drag an app from one desktop to another.

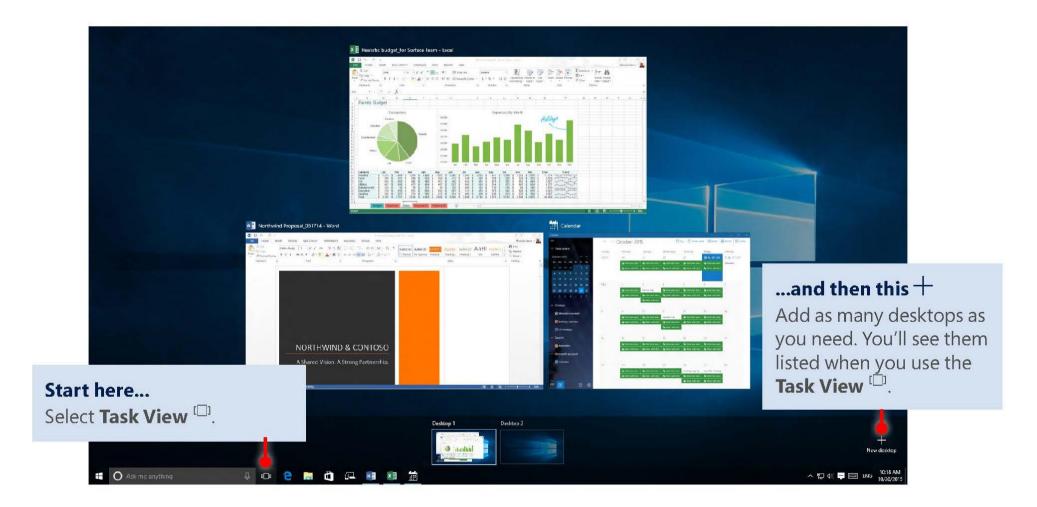